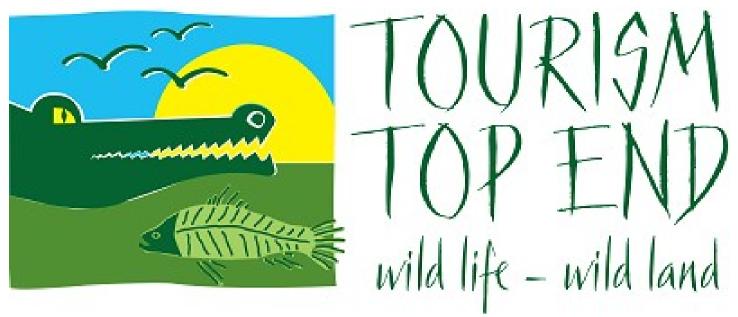

## **AGM Voting How-to Guide**

## Voting and Responding

\*These buttons are only available via your computer, smartphone app and iPad.

1. We have added in a raise your hand feedback buttons. Via your computer

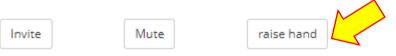

2. On your computer this icon can be found under the 'Participants' button at the bottom of your screen.

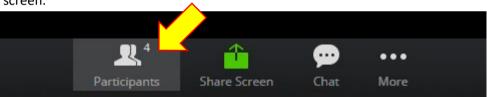

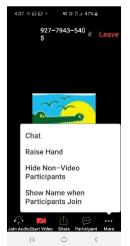

On a mobile this is found by clicking on the 3 dots on the right-hand side.

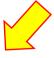

3. To respond to a question, simply click on the raise hand button.